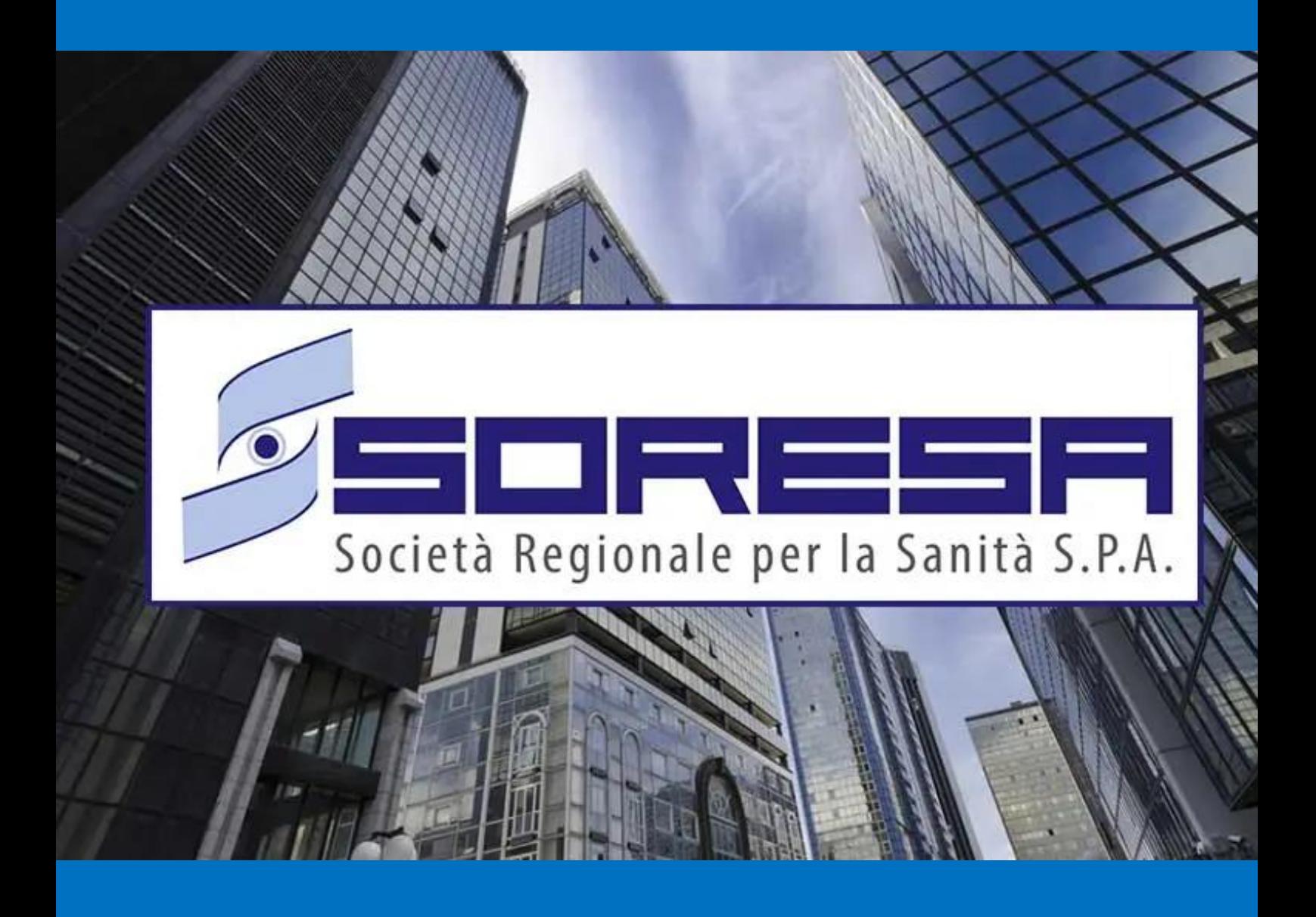

# SISTEMA INFORMATIVO APPALTI PUBBLICI IN SANITA' – SIAPS

**Calcolo dell'anomalia: adeguamento al DLGS 36/2023**

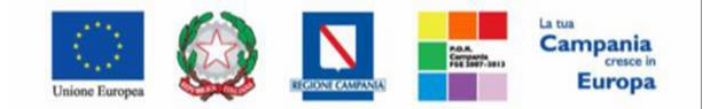

"Progettazione, realizzazione e manutenzione del Sistema Informativo Appalti Pubblici Sanità (SIAPS)"

## **Sommario**

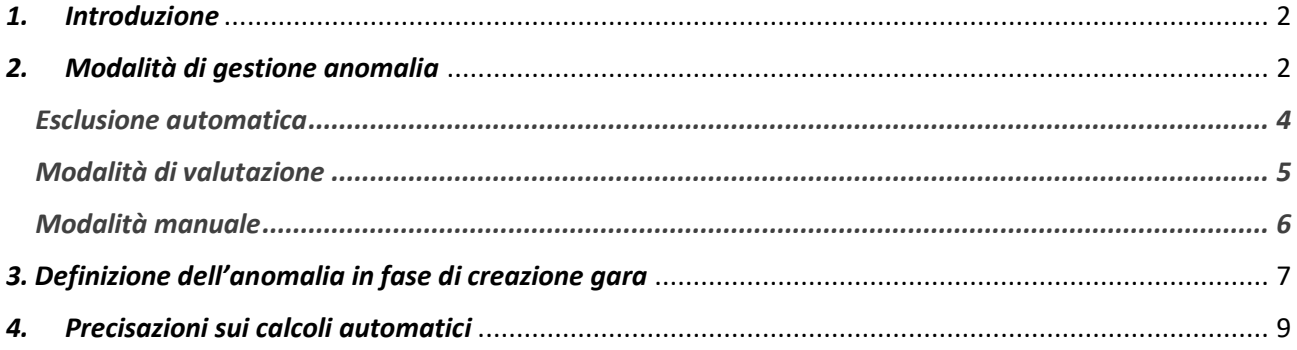

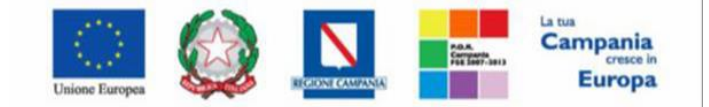

"Progettazione, realizzazione e manutenzione del Sistema Informativo Appalti Pubblici Sanità (SIAPS)"

### <span id="page-2-0"></span>*1. Introduzione*

Il presente manuale illustra le modalità con cui la piattaforma SIAPS gestisce il calcolo dell'anomalia, in particolare a seguito degli aggiornamenti di adeguamento al nuovo Codice dei Contratti D.lgs.36/2023.

Viene dunque descritto di seguito:

- Modalità di gestione dell'anomalia;
- Definizione delle modalità e dei criteri in fase di configurazione gara
- Precisazioni sui calcoli automatici

### <span id="page-2-1"></span>*2. Modalità di gestione anomalia*

Ai sensi del D.lgs. 36/2023 ed in particolare del combinato disposto dagli artt. 54 e 110, nonché dall'**Allegato II.2 al Codice,** la piattaforma gestirà l'anomalia in maniera differente, a seconda dei parametri configurati in gara su:

- Criterio di aggiudicazione
- Sopra/sottosoglia
- Ambito
- 1) In particolare, per le gare **sottosoglia** al **PPB** nell'ambito dei **Lavori Pubblici** o dei **Servizi**, qualora si attivi il calcolo dell'anomalia, la piattaforma eseguirà obbligatoriamente l'esclusione automatica delle offerte anomale.

Saranno a disposizione degli utenti i seguenti metodi di calcolo previsti dall'**Allegato II.2**:

- Metodo A;
- Metodo B;
- Metodo C

Il metodo potrà essere scelto in fase di configurazione gara o, se non definito in questa fase, potrà essere sorteggiato prima dell'apertura delle buste amministrative.

 Si segnala che il **Metodo C** prevede l'inserimento di uno sconto di riferimento già in fase di configurazione gara, pertanto tale metodo non sarà disponibile nel caso di sorteggio ex post.

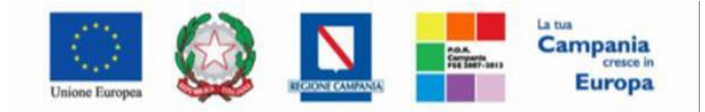

"Progettazione, realizzazione e manutenzione del Sistema Informativo Appalti Pubblici Sanità (SIAPS)"

2) Per le **altre tipologie di gara** (sopra soglia, OEPV, oppure sottosoglia PPB in ambito forniture), qualora si attivi il calcolo dell'anomalia, non sarà disponibile l'esclusione automatica, ma verrà lasciata al compilatore la scelta tra una **valutazione manuale** della soglia o **una valutazione automatica** fatta dalla piattaforma ma senza automatismi nell'esclusioni delle offerte anomale. Il metodo utilizzato dalla piattaforma (in assenza di espressa previsione normativa) per questi casi sarà:

- Metodo A per le gare al PPB;
- Vecchio metodo dei 4/5 per le gare OEPV.

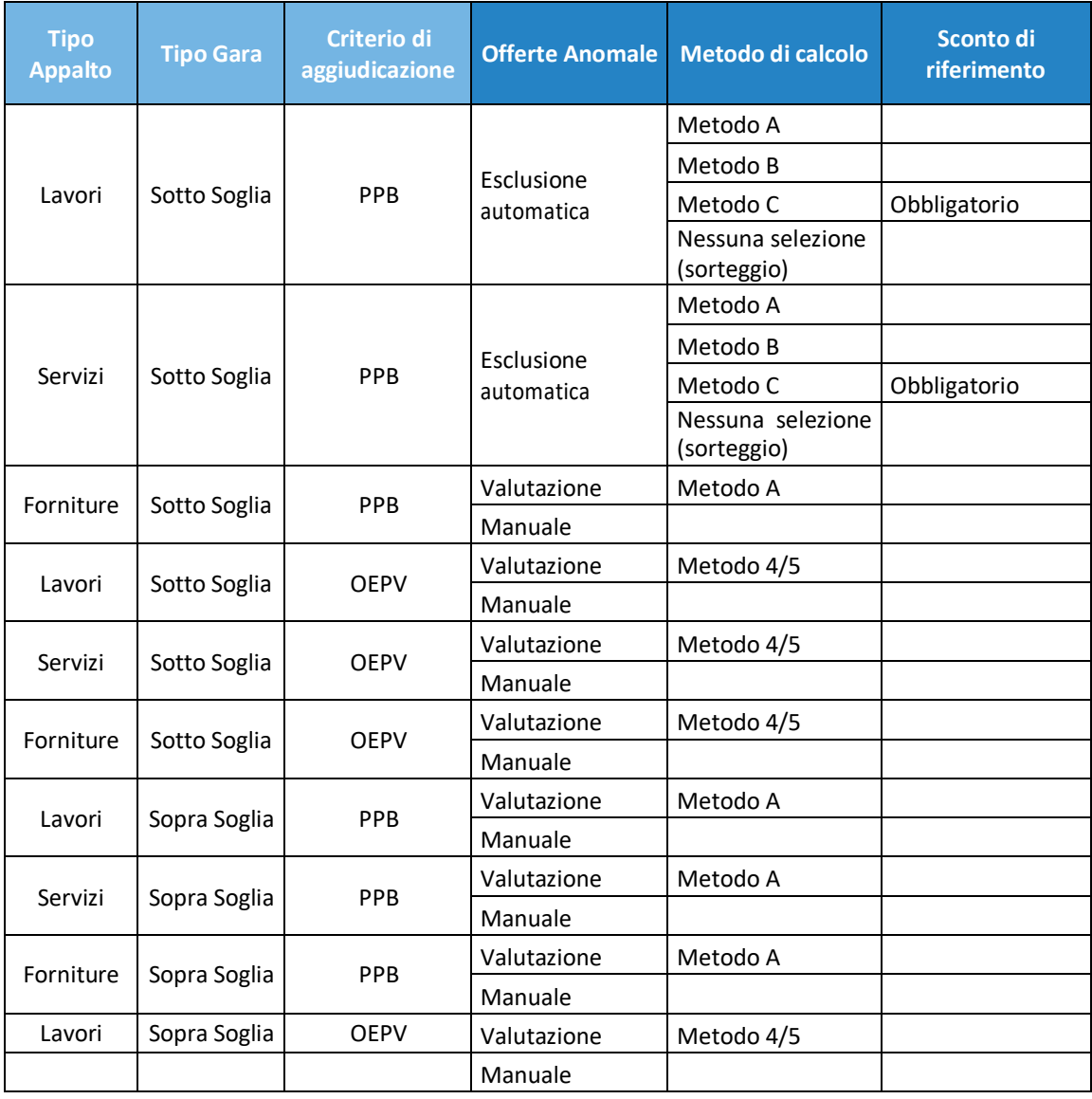

Riepilogando, dunque, la piattaforma opera nel seguente modo:

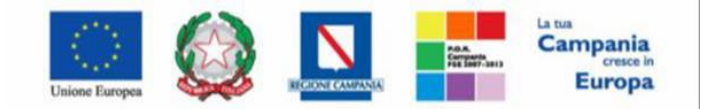

"Progettazione, realizzazione e manutenzione del Sistema Informativo Appalti Pubblici Sanità (SIAPS)"

<span id="page-4-0"></span>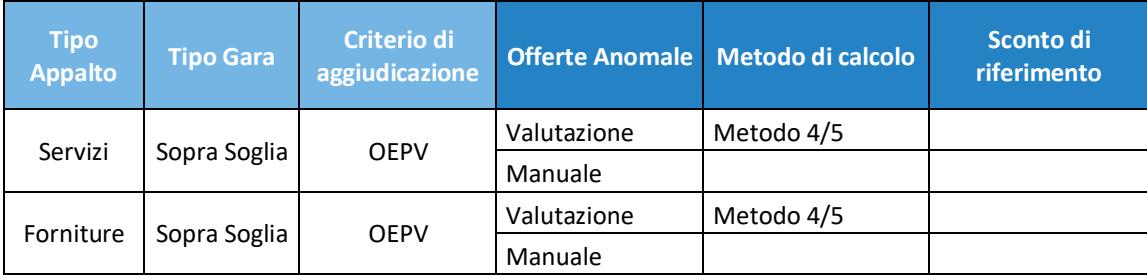

### *Esclusione automatica*

Solo per le gare che prevedono l'Esclusione automatica, la piattaforma provvederà ad assegnare lo Stato Offerta: **Anomalo** a tutte le offerte che presentano ribassi pari o superiori alla soglia di anomalia, calcolata secondo il metodo definito (**Metodo A, B o C**).

Nella parte alta della pagina è comunque possibile – nella sezione Estremi del Lotto – verificare i calcoli intermedi effettuati (Somma dei ribassi, media dei ribassi, media degli scarti ecc.) attraverso i quali è stata identificata la soglia di anomalia. La soglia viene mostrata nell'apposita maschera, ed inoltre nella tabella riepilogativa con le offerte, sono individuati i ribassi rientranti nelle ali e lo scarto aritmetico di ciascuna offerta.

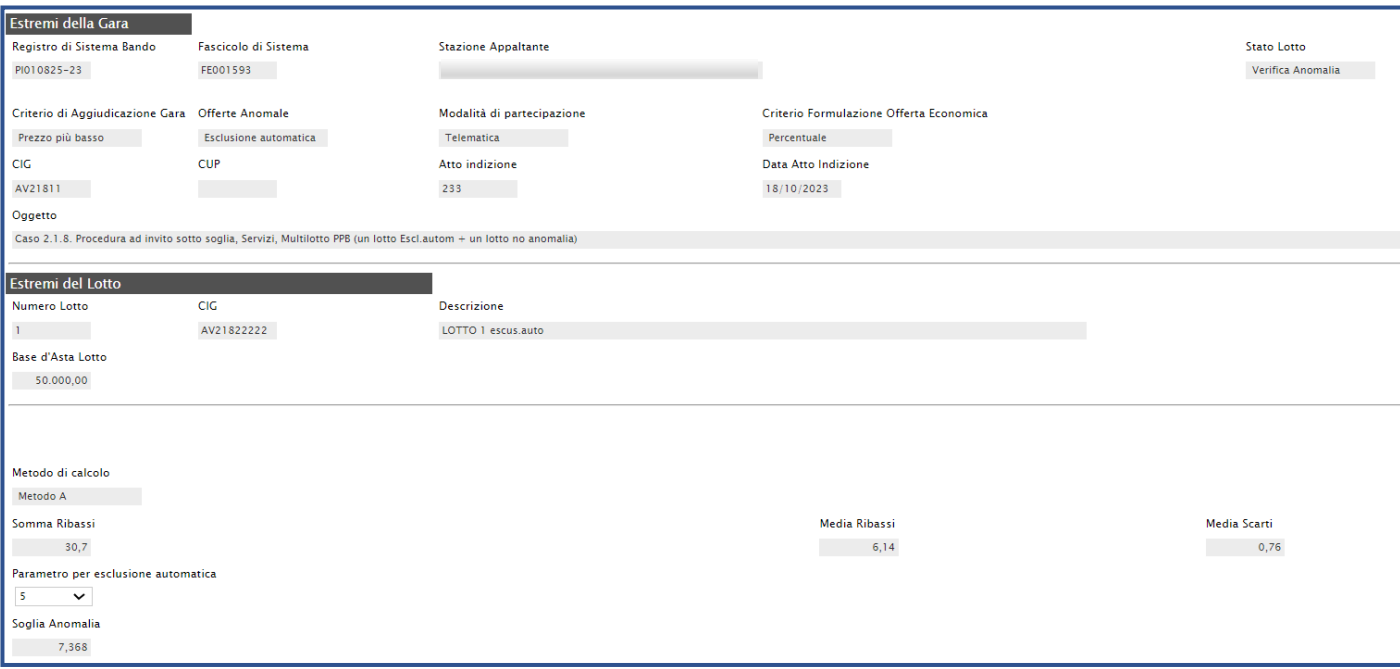

#### **FIGURA 1 – ESCLUSIONE AUTOMATICA**

Alla Commissione che opera in piattaforma non verrà data alcuna possibilità di modificare lo stato per le offerte risultate anomale, che saranno automaticamente escluse. Sarà invece consentito

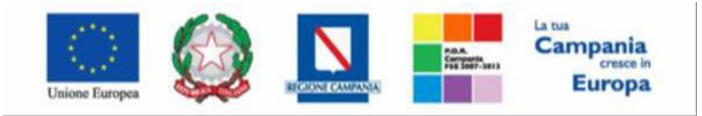

"Progettazione, realizzazione e manutenzione del Sistema Informativo Appalti Pubblici Sanità (SIAPS)"

assegnare manualmente lo Stato Offerta di **Anomalo** o di **Verifica superata** ad altre offerte che non sono state escluse automaticamente.

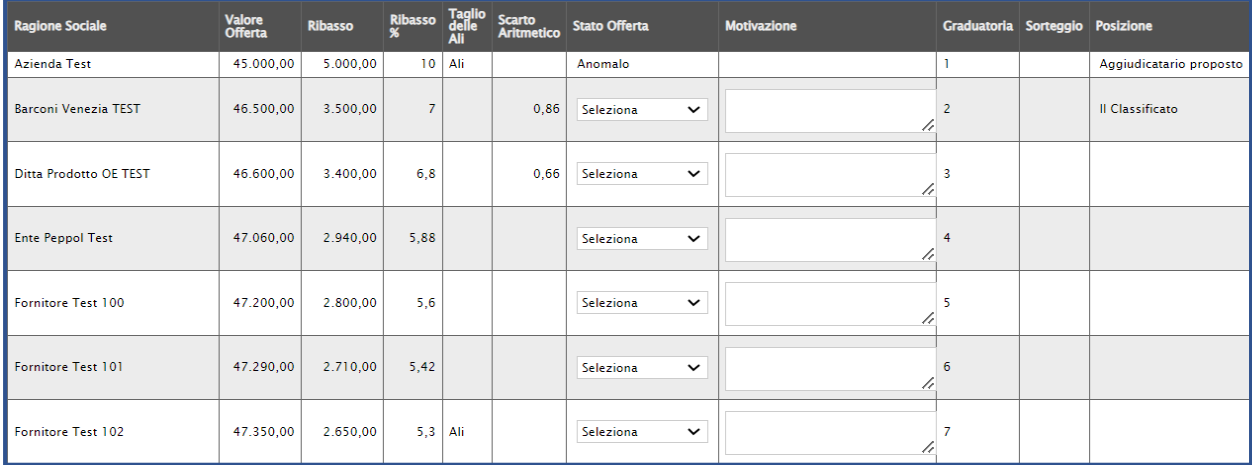

#### **FIGURA 2 - ESCLUSIONE AUTOMATICA (2)**

L'aggiunta manuale di ulteriori offerte anomale comporta l'automatica esclusione dei fornitori che hanno presentato l'offerta identificata come anomala.

### <span id="page-5-0"></span>*Modalità di valutazione*

Per le ipotesi che prevedono l'opzione della Valutazione, qualora sia stata selezionata tale opzione, la piattaforma effettuerà il calcolo secondo il metodo definito da piattaforma (Metodo A per gare al PPB, 4/5 per gare OEPV), segnalando Sospetta Anomalia per le offerte che presentano un ribasso pari o superiore alla soglia calcolata.

Nella parte alta della pagina è comunque possibile – nella sezione Estremi del Lotto – verificare i calcoli intermedi attraverso i quali è stata identificata la soglia di anomalia, riportata nell'apposito riquadro.

Viene comunque lasciata possibilità alla Commissione di assegnare lo Stato Offerta di Sospetta Anomalia o di Verifica Superata anche alle altre offerte sotto la soglia.

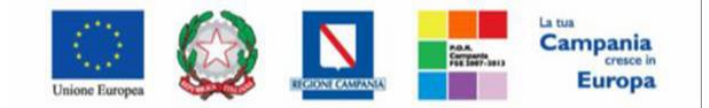

"Progettazione, realizzazione e manutenzione del Sistema Informativo Appalti Pubblici Sanità (SIAPS)"

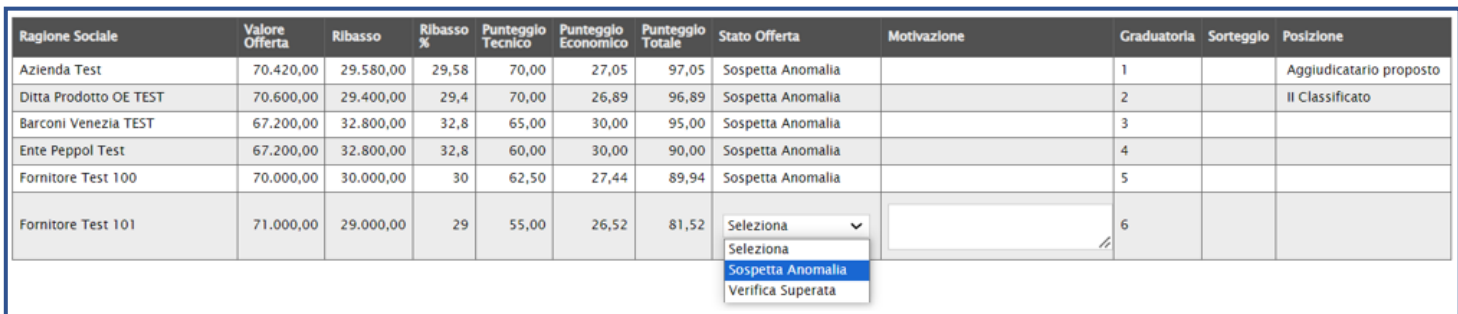

#### **FIGURA 3 – MODALITÀ VALUTAZIONE**

In sede di Esito Anomalia di andrà dunque a definire se le offerte con Sospetta Anomalia (a seguito di richiesta dei giustificativi) avranno superato la verifica o meno.

### <span id="page-6-0"></span>*Modalità manuale*

Per le ipotesi che prevedono l'opzione Manuale, qualora sia stata selezionata la stessa, la piattaforma non effettuerà alcun calcolo automatico sulla soglia.

Sarà dunque la Commissione, sulla base di calcoli o valutazioni fatte extra-piattaforma, ad assegnare manualmente e liberamente lo stato *Stato Offerta* di **Sospetta Anomalia** o di **Verifica Superata** a qualsiasi offerta.

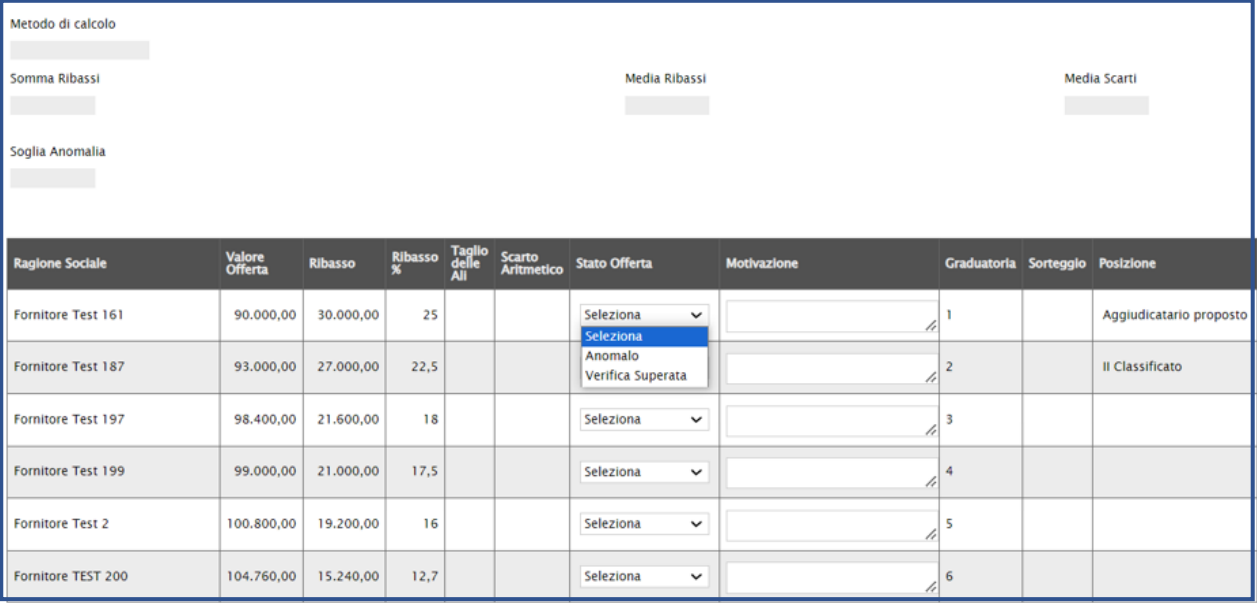

**FIGURA 4 - MODALITÀ MANUALE**

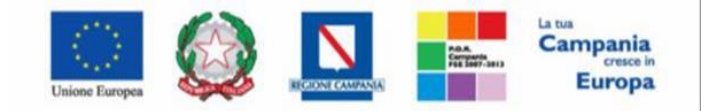

"Progettazione, realizzazione e manutenzione del Sistema Informativo Appalti Pubblici Sanità (SIAPS)"

In sede di Esito Anomalia di andrà dunque a definire se le offerte con sospetta anomalia (a seguito di richiesta dei giustificativi) avranno superato la verifica o meno, indicando direttamente lo stato **Anomalo** oppure **Verifica Superata**.

### *3. Definizione dell'anomalia in fase di creazione gara*

In fase di configurazione della gara, nella sezione Testata, è stata aggiunta un'opzione all'interno del gruppo Importi: **Tipo Gara**.

Attraverso Tipo Gara è possibile definire se la procedura debba essere considerata sopra o sotto la soglia.

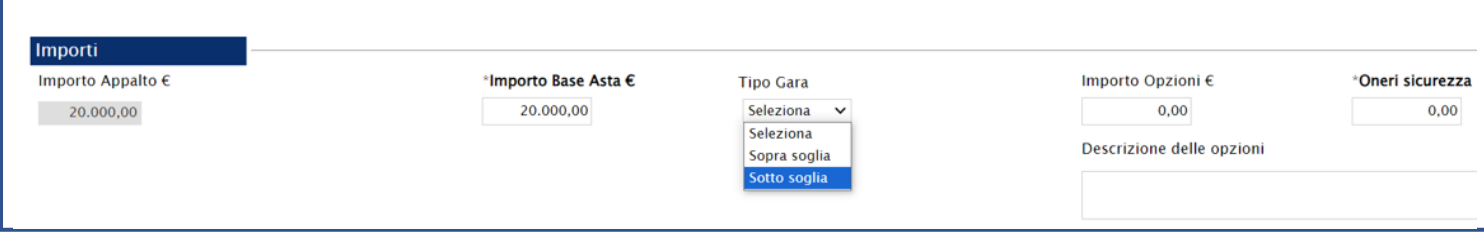

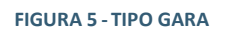

L'indicazione del Tipo di Gara, combinato all'Ambito (Forniture, Servizi o Lavori) ed al criterio di aggiudicazione (PPB o OEPV), comporta un diverso comportamento dei parametri presenti nel gruppo Criteri Anomalia (sempre in Testata). Come mostrato nell'immagine seguente, il default per il Calcolo Anomalia è settato sempre su NO, ovvero la piattaforma non effettuerà nessun calcolo dell'anomalia, né metterà a disposizione una funzionalità dedicata alla gestione dell'anomalia.

Lasciare dunque **NO** se non si intende gestire in alcun modo l'anomalia tramite piattaforma.

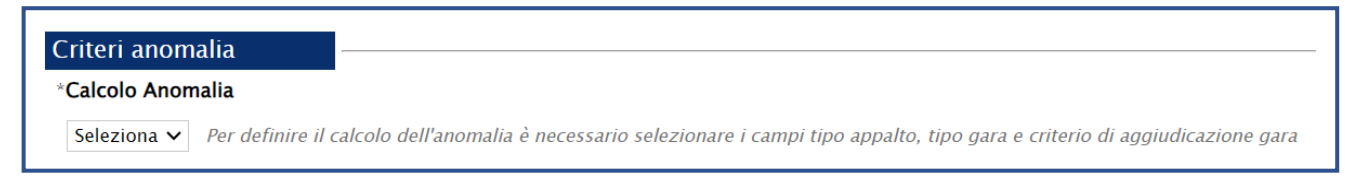

#### **FIGURA 6 - SCELTA CALCOLO ANOMALIA**

Impostando invece Calcolo Anomalia su **SI**, si possono aprire diversi scenari.

1) se la gara è **PPB sottosoglia in ambito servizi o lavori**, l'opzione *Offerte Anomale* sarà bloccata su **Esclusione automatica**.

Il compilatore potrà definire il Metodo di calcolo da utilizzare tra quelli disponibili.

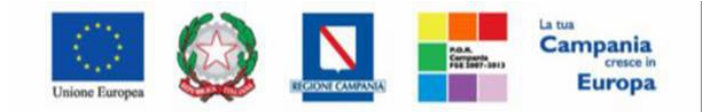

"Progettazione, realizzazione e manutenzione del Sistema Informativo Appalti Pubblici Sanità (SIAPS)"

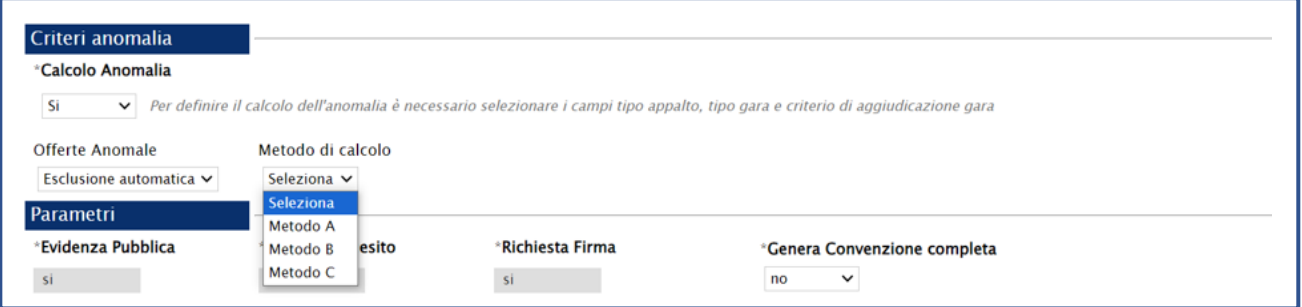

 **FIGURA 7 - SCELTA DEL METODO**

Solo nel caso di scelta del **Metodo C**, verrà richiesto obbligatoriamente di inserire anche **lo Sconto di riferimento**.

2) Nelle altre ipotesi l'opzione Offerte Anomale prevederà la possibilità di scegliere tra **Manuale** o **Valutazione**.

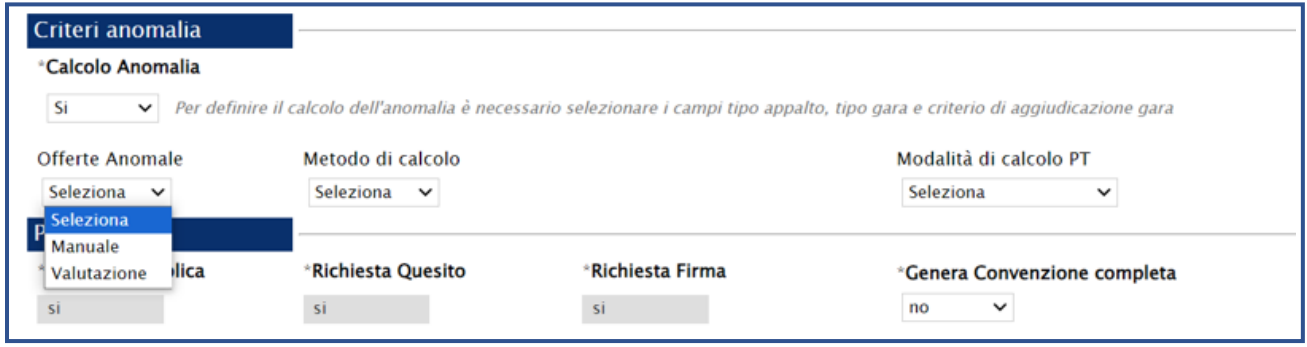

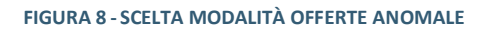

Nel caso di scelta **Manuale**, non ci sarà da configurare nessun **Metodo di calcolo**, dal momento che **sarà la commissione ad indicare manualmente eventuali offerte Anomale o sospette tali**.

Nel caso di scelta **Valutazione**, a seconda del criterio di aggiudicazione, sarà necessario indicare:

- **Metodo A** per le gare al **PPB**;
- **Metodo 4/5** per le gare **OEPV**.

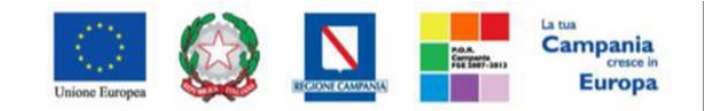

"Progettazione, realizzazione e manutenzione del Sistema Informativo Appalti Pubblici Sanità (SIAPS)"

Resta inteso che, qualora la SA abbia previsto dei metodi di calcolo dell'anomalia diversi da quelli sopra elencati, si dovrà indicare la valutazione di tipo Manuale, oppure disattivare completamente il calcolo dell'anomalia e gestirlo extra piattaforma. Per le gare con criterio OEPV, si dovranno infine definire nella sezione Criteri Anomalia anche:

•**Modalità di calcolo PT**: definisce se il Punteggio tecnico, ai fini del calcolo dell'anomalia, debba essere considerato:

 - Ante riparametrazione: nel calcolo dell'anomalia vengono considerati i punteggi prima della riparametrazione;

 - Post riparametrazione: nel calcolo dell'anomalia vengono considerati i punteggi dopo la riparametrazione.

•**Modalità di calcolo PE**: definisce se il Punteggio economico, ai fini del calcolo dell'anomalia, debba essere considerato:

 - Ante riparametrazione: nel calcolo dell'anomalia vengono considerati i punteggi prima della riparametrazione;

 - Post riparametrazione: nel calcolo dell'anomalia vengono considerati i punteggi dopo la riparametrazione.

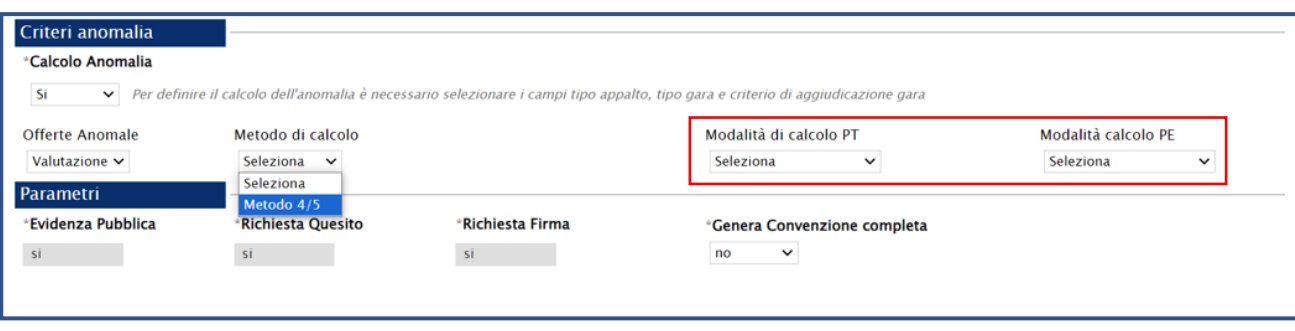

**FIGURA 9 -ALTRI PARAMETRI**

### <span id="page-9-0"></span>*4. Precisazioni sui calcoli automatici*

Al fine di condividere con gli Enti utilizzatori, e conseguentemente affinché le stesse possano rendere noti ai partecipanti, quali sono i criteri di calcolo che utilizza la piattaforma nella definizione della soglia di anomalia, si riportano le seguenti regole:

• Gli arrotondamenti, qualora fossero necessari, sono effettuati secondo la prassi consolidata che arrotonda alla cifra superiore in caso di valore >= 5, mentre alla cifra inferiore nel caso contrario;

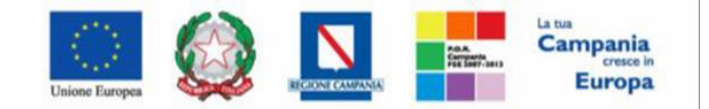

SO.RE.SA. S.p.A. "Progettazione, realizzazione e manutenzione del Sistema Informativo Appalti Pubblici Sanità (SIAPS)

• Tutte le informazioni che concorrono alla formazione della soglia di anomalia, prima di essere utilizzate vengono riportate ad un campo DECIMAL con 10 decimali con il relativo arrotondamento se il dato sorgente prevede un numero di decimali superiore a 10;

• Tutte le informazioni intermedie di calcolo sono definite DECIMAL con 10 decimali;

• Tutti i calcoli che comprendono operazioni che potenzialmente comportano un aumento di decimali (e.g. prodotti, rapporti, elevazione a potenza, etc.) vengono effettuati in operazioni elementari che impediscono al sistema di utilizzare campi di transito definiti diversamente da quanto specificato

• Tutte le informazioni presenti nel calcolo dell'anomalia vengono registrate in una struttura opportuna che potrà essere utilizzata in caso di contestazioni;

• Con riferimento all'operazione di Taglio delle ali (comune a tutti e tre i metodi), la piattaforma adotta, nel caso di ribassi di pari valore entro le ali o ai margini delle stesse, il criterio del c.d. "blocco unitario", accorpando i ribassi di uguale valore e contandoli come un'unica offerta.

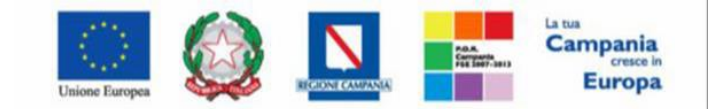

### SO.RE.SA. S.p.A. "Progettazione, realizzazione e manutenzione del Sistema Informativo Appalti Pubblici Sanità (SIAPS)"

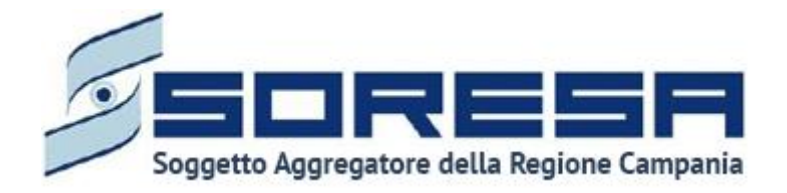

 Centro direzionale, Centro Direzionale Isola, G3, 80143 Napoli NA- Tel. 081 2128174 - www.soresa.it e-mail: [segreteria@soresa.it](mailto:segreteria@soresa.it) - PEC ufficiogare@pec.soresa.it

Call Center : numero verde 800078666 da telefonia fissa nazionale, il numero +39 089 2857876 da telefonia mobile e dall' estero e-mail: hd-siaps@soresa.it